How to Find Student Information in Starfish

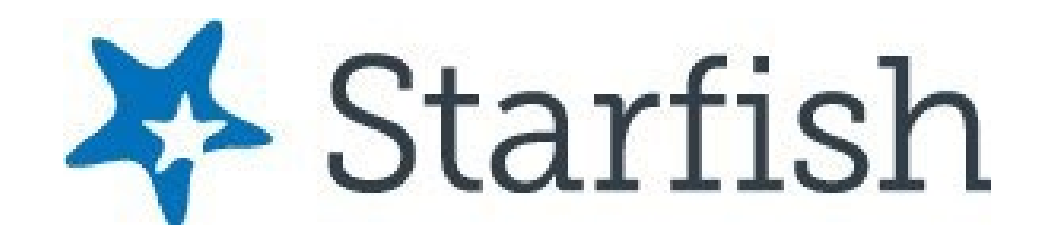

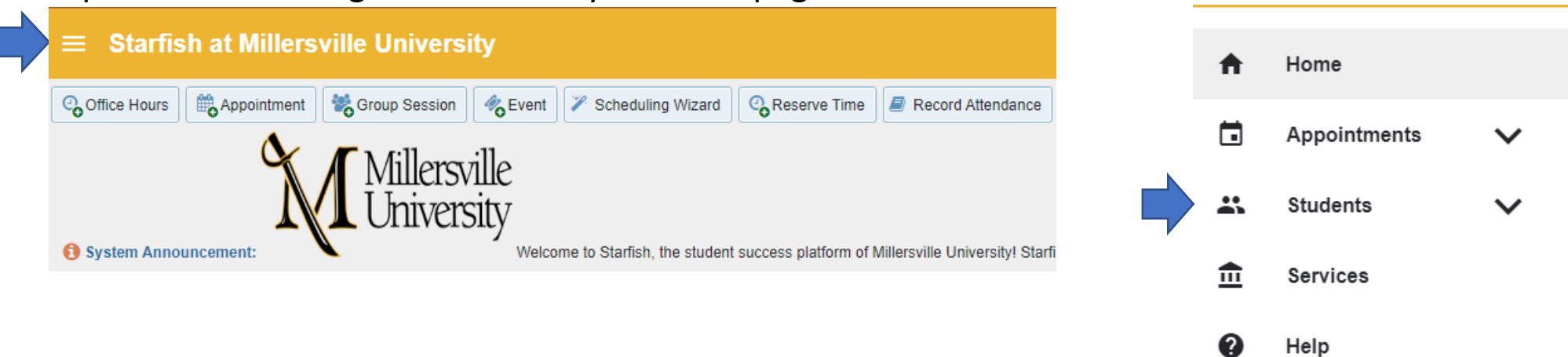

#### Expand the hamburger menu from your homepage and select "Students"

#### Click on a student's name to access their folder

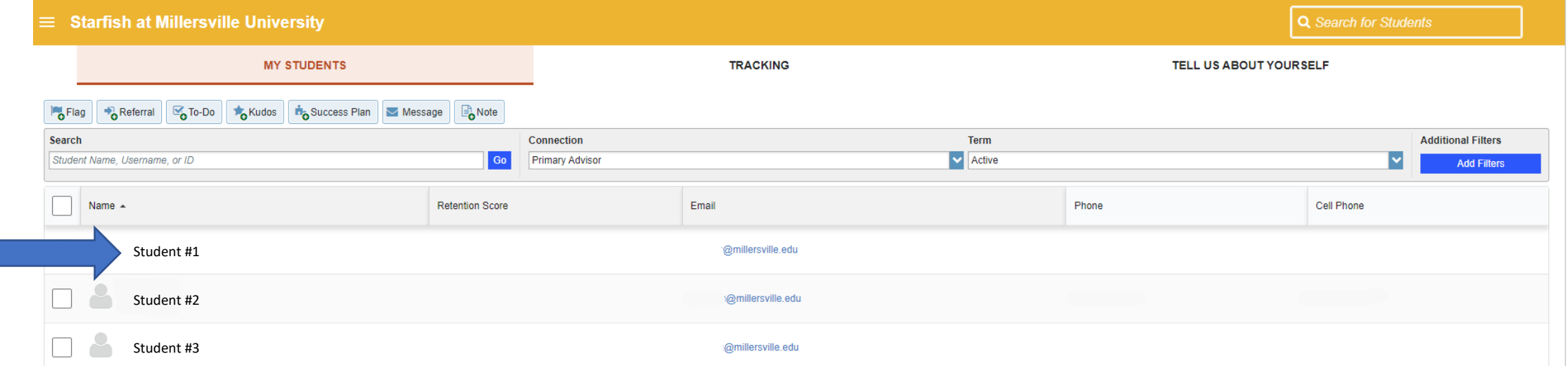

# **Overview Tab**

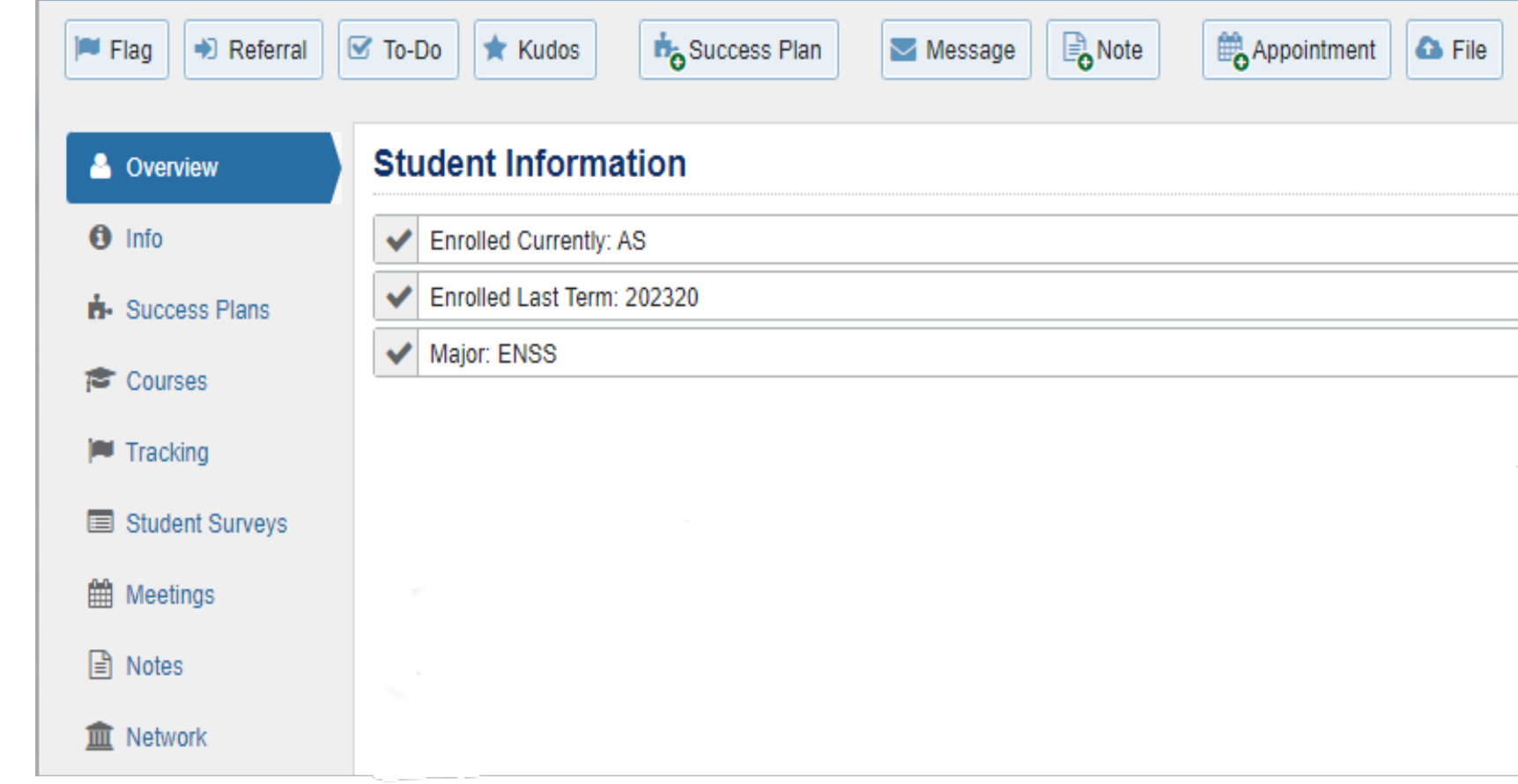

- Last Term Enrolled
- Major
- Minor
- Student Type
- Holds
- Rate Code

# **Info Tab**

- **Demographics**
- Programs
- Term Status
	- Enrollment Status
	- Term GPA
	- Class Level
	- Course Load
	- Living on Campus
	- Cumulative GPA
	- Total Credit Hours
	- Credits Attempted in Term

 $60$  $\bullet$  $A$  s  $\mathcal{E}$  0 **DUT** 

■ M 日 而!

- Credits Earned in Term
- Receiving Financial Aid
- Academic Standing

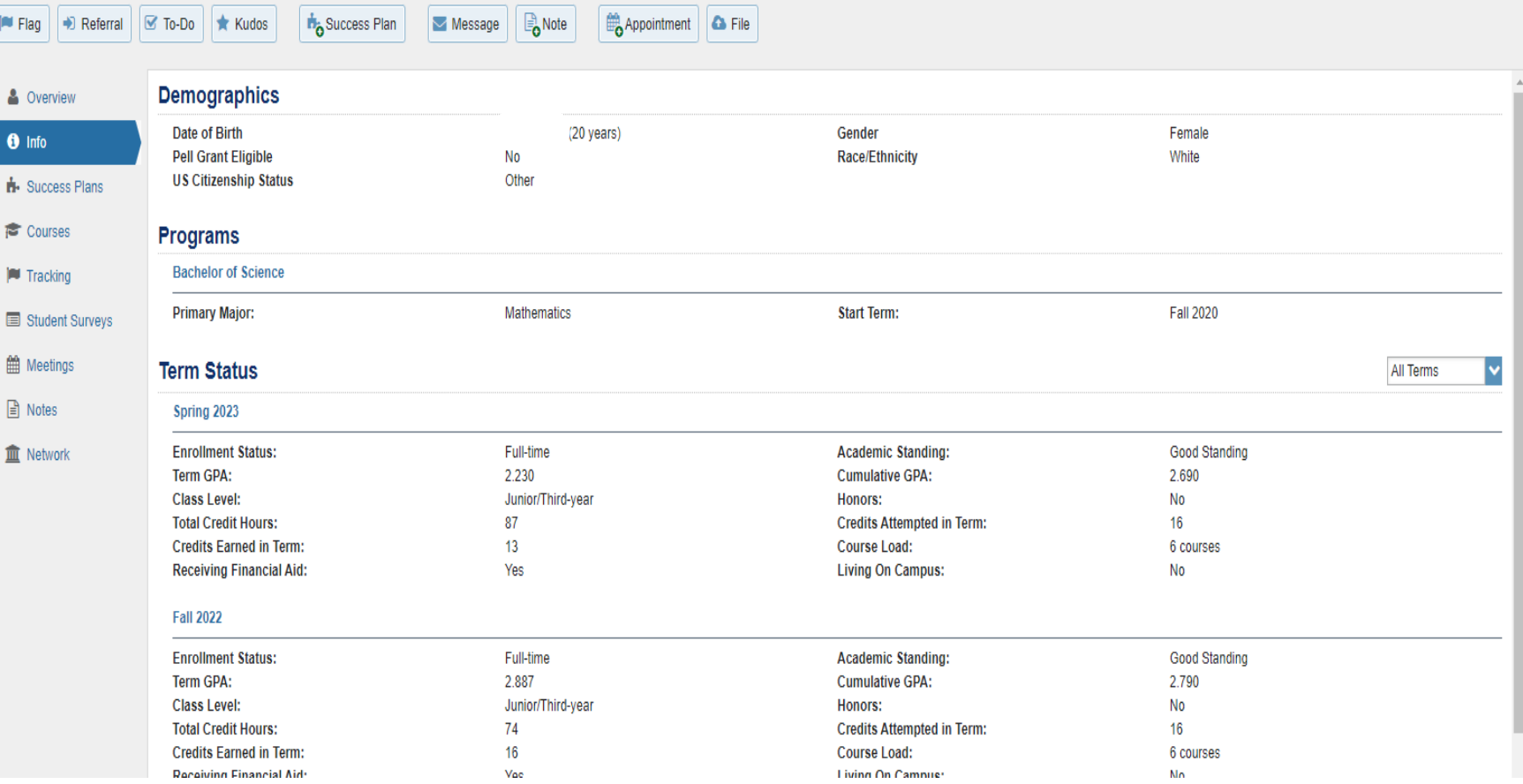

## **Success Plans Tab**

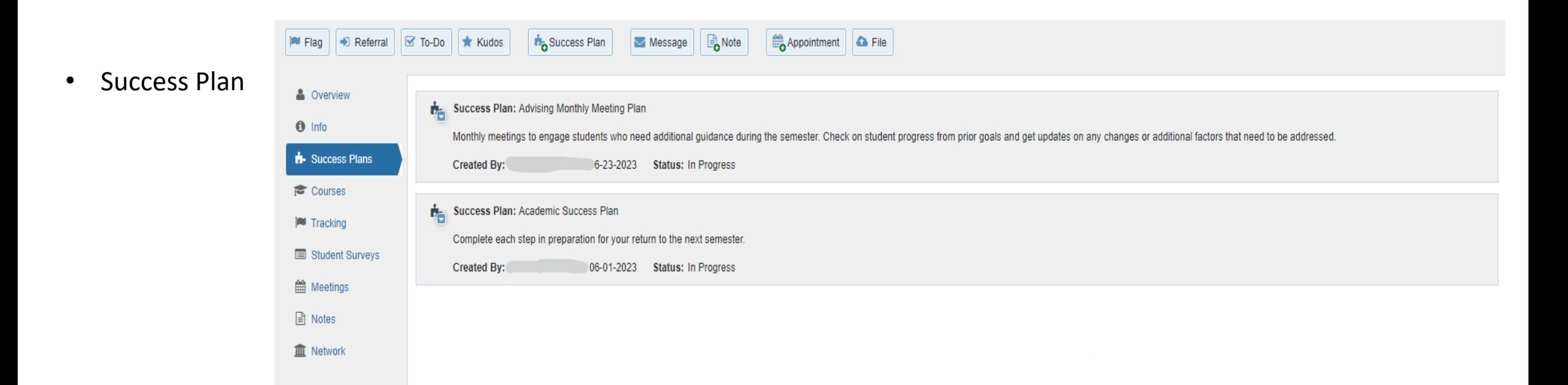

Success plans are a feature that combines a set of tracking items into an integrated prescriptive plan that can be assigned to one student or many. Success plans allow for creation of multiple alerts on a single student in a defined success path.

### **Courses Tab**

- Courses by Term
	- Course Title
	- Section
	- Credit Hours
	- Instructor
	- Meeting Times

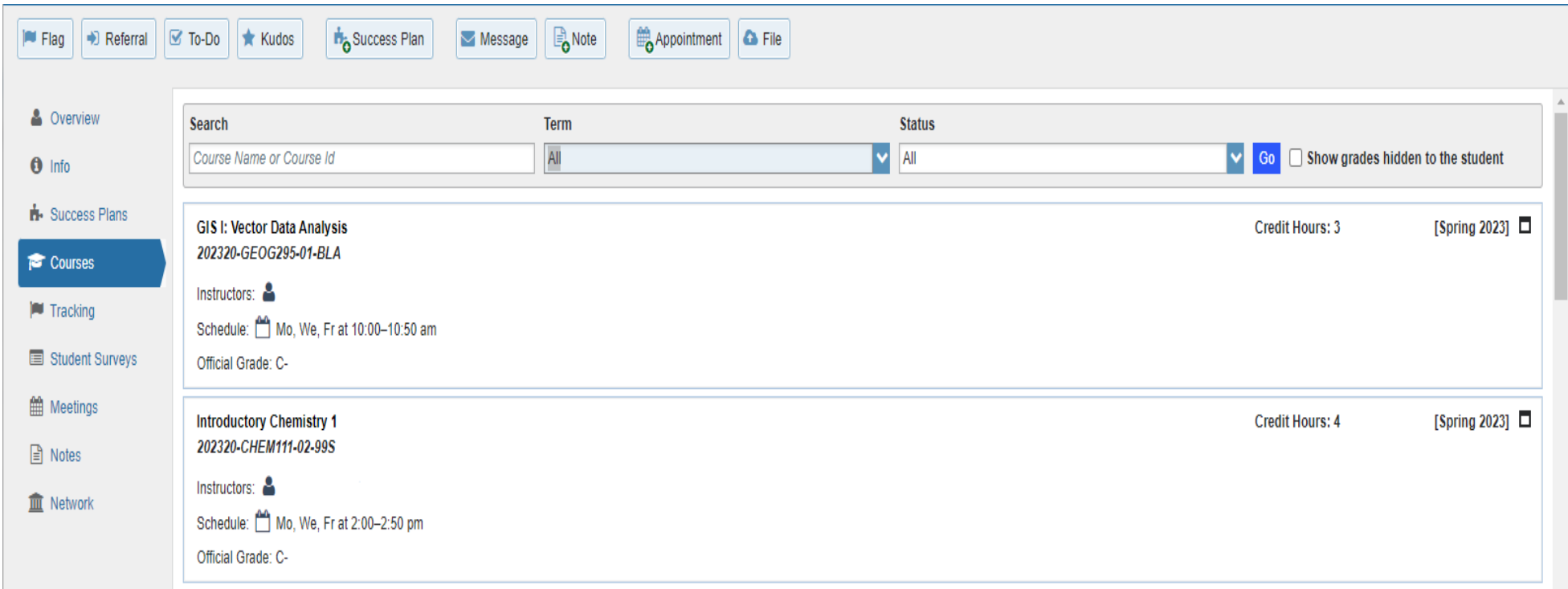

# **Tracking Tab**

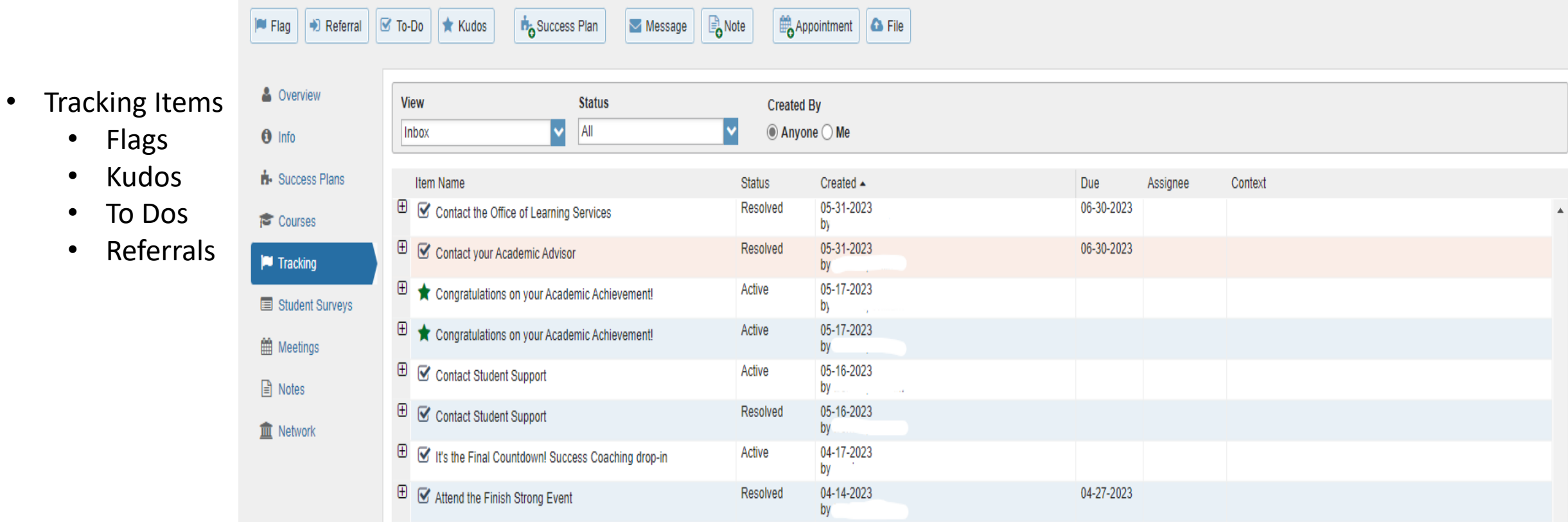

## **Student Surveys Tab**

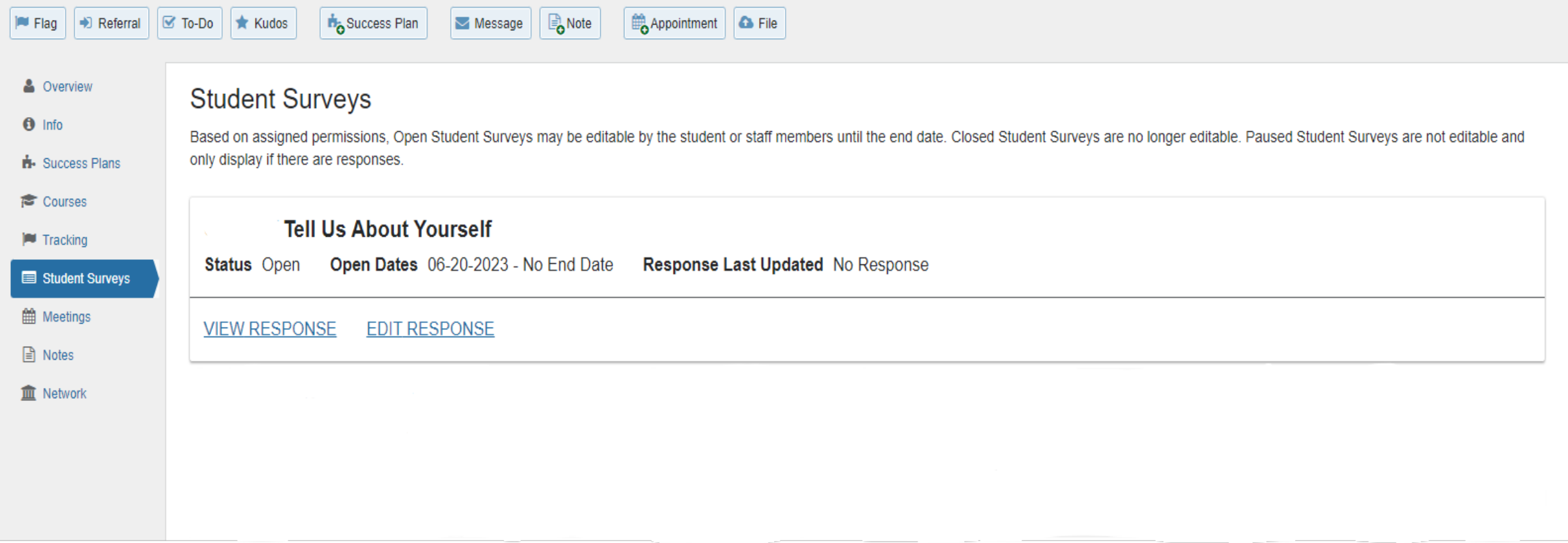

A listing of available surveys that the student can complete and their responses to the questions.

# **Meetings Tab**

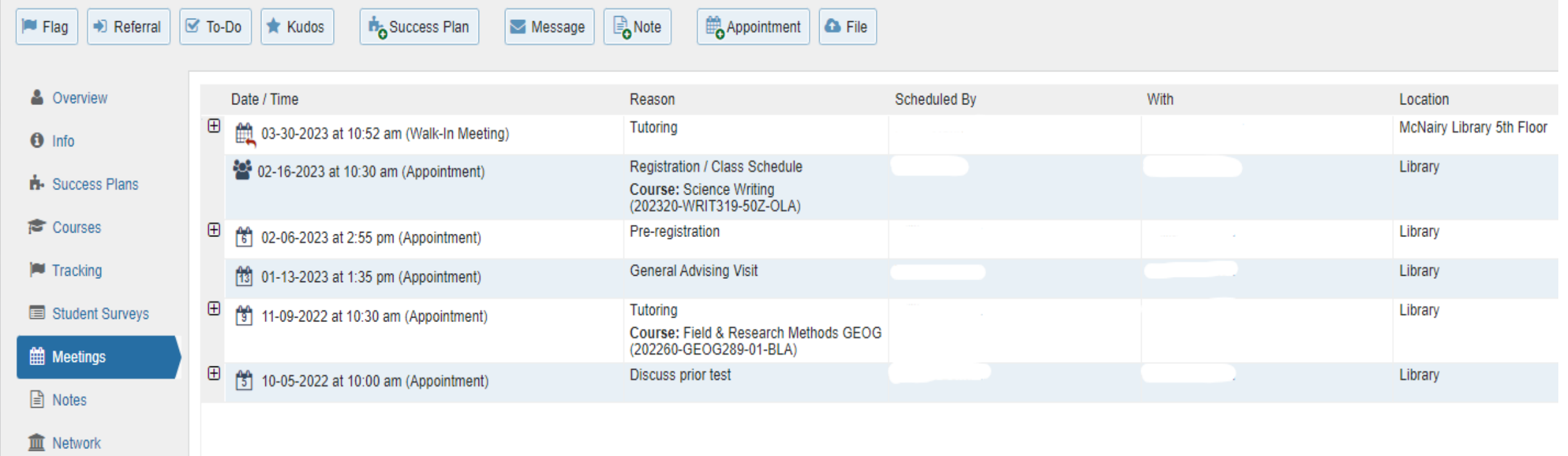

A documented occurrence of a meeting between a student and a calendar owner (i.e., advisor, instructor) that includes details about the outcomes of the meeting.

## **Notes Tab**

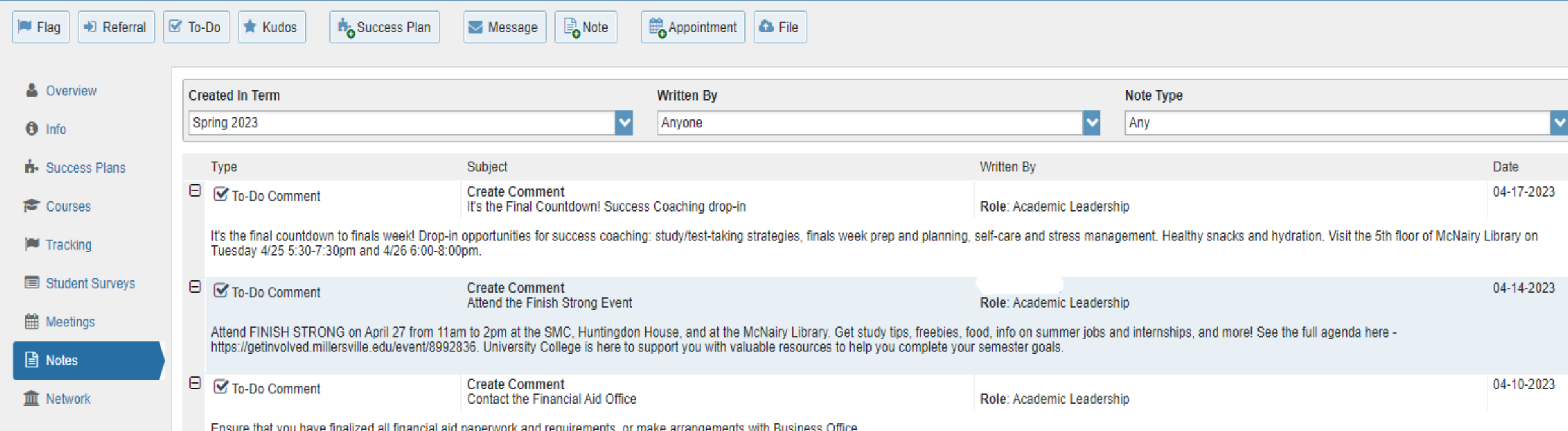

The Student Folder Notes tab provides an aggregated look at comments saved about the student whether as part of a tracking item, within a meeting, posted directly to the student folder as a note, or sent to the student via Starfish's Send Message option. Click on the **"+" sign** associated with any item to view the details.

## **Network Tab**

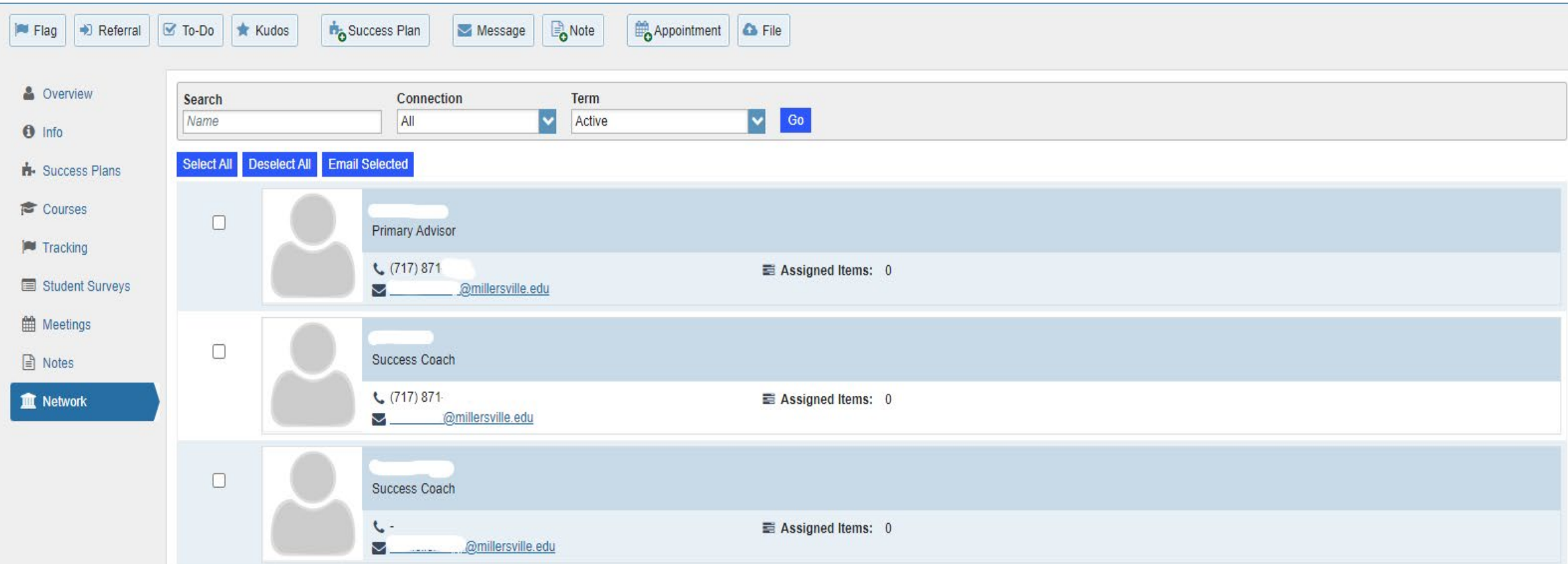

The Student Folder Network tab list those individuals with whom the student has a relationship, and presents their email and phone contact information. Starfish also provides an Email Selected button that allows you to select one or more people from the list and send a message about the student via Starfish.